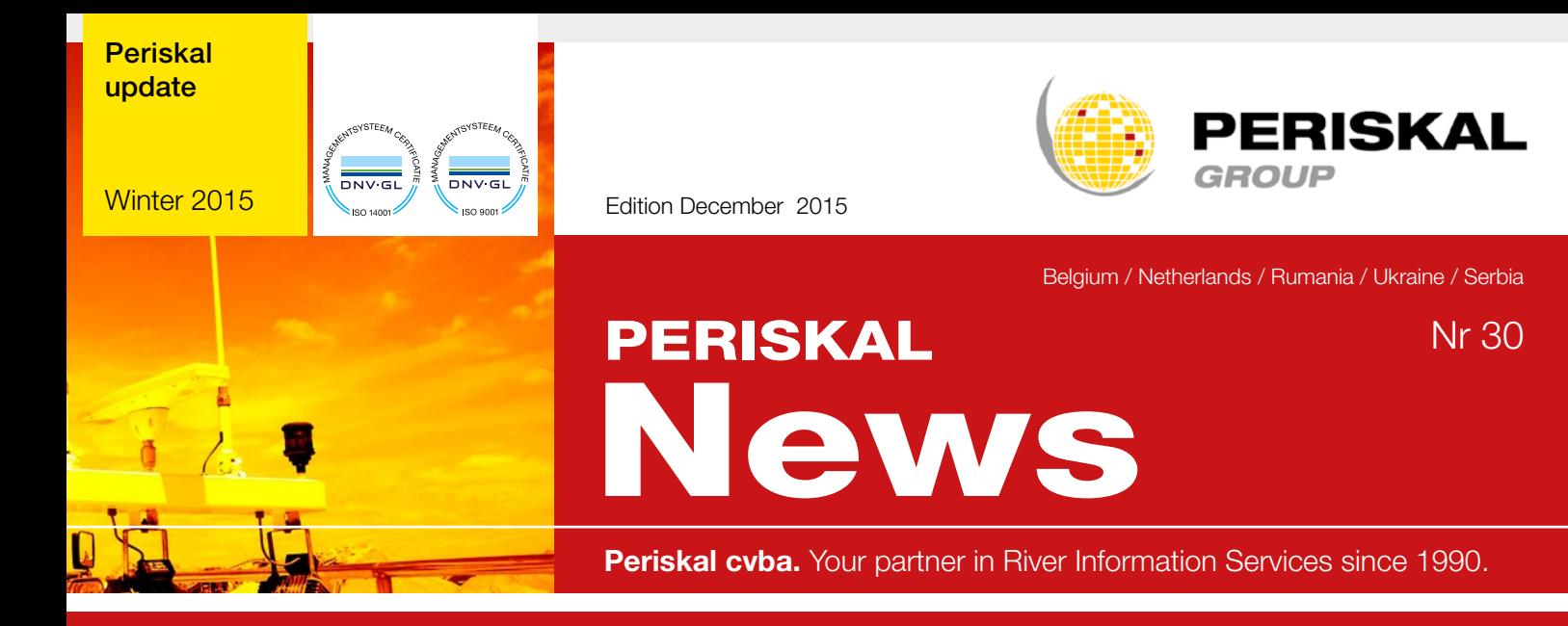

Periskal News is a trimestral edition of Periskal Group. Periskal is the brand name of Periskal cvba.

#### Foreword

#### *Dear customer,*

*If you are reading this newsletter the holidays are over. We wish you on behalf of the team of Periskal all the best for 2016! In this new year Periskal will always be there for you. As usual, we do our very best to organise our service as good as possible. So our team was recently strengthened with new employees with a 'wet' background. One of those new employees is Pim Faasse, he's our commercial representative for our products for inland navigation (p.faasse@ periskal.com).*

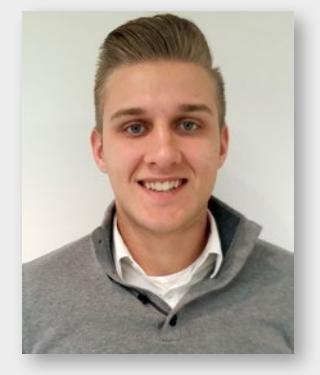

Pim Faasse

*Elsewhere in this newsletter you can discover which improvements and changes we incorporated into the software and into the charts, incoming remarks and wishes of our customers have been integrated.*

*Enjoy reading this newsletter, Marc Persoons and Wim Kalfsvel*

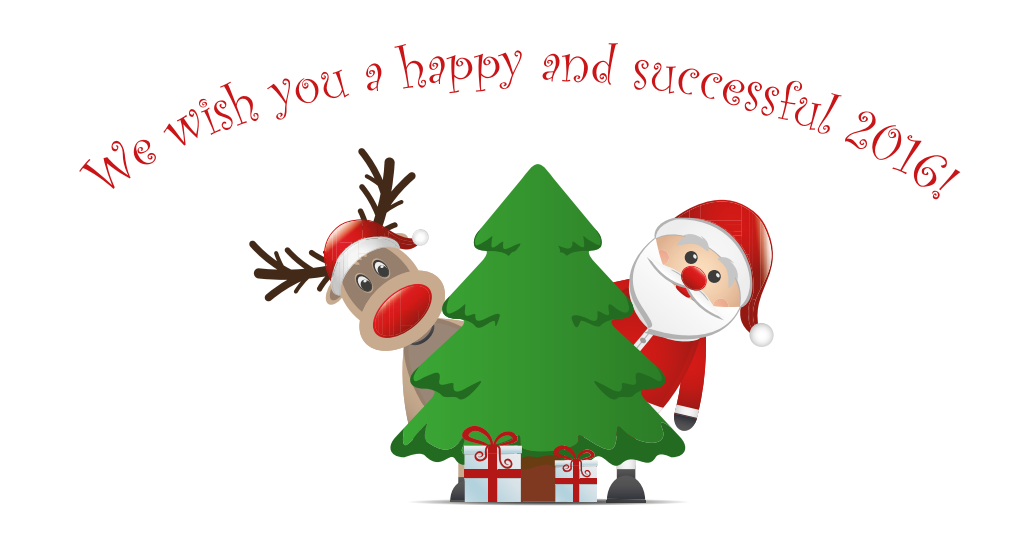

### Changes in the software – test version

This DVD contains two software versions. The default update will only modify the charts and the data files. You can also choose to install the latest software version, the so-called test version. This test version may contain some small errors but also has many new features that may interest you. A short list of the new possibilities in the test version:

- Proxy servers for connecting to the internet are supported, this may be useful for passenger ships and similar complex environments.
- Various waterway gauges were added for example at Kalkhofen and on the Waddenzee.
- Problems with colour reproduction and themes in Windows 10 were resolved.
- More information is shown about the chart updates, including the weekly updates.
- Route plan can be shown on the map by means of a dotted line on the screen.
- Showing waterway gauges was improved so that old waterway gauges remain visible on the screen.
- Showing wind and wave heights is possible on open water such as the IJsselmeer, Zeeland, the Waddenzee and the coastal waters (France, Belgium, Netherlands, Germany). This is because the program now also reads 'GRIB' files. GRIB files with hydro-meteo data can be downloaded for free from the internet (eg. at BSH Hamburg and Meteo Consult France).

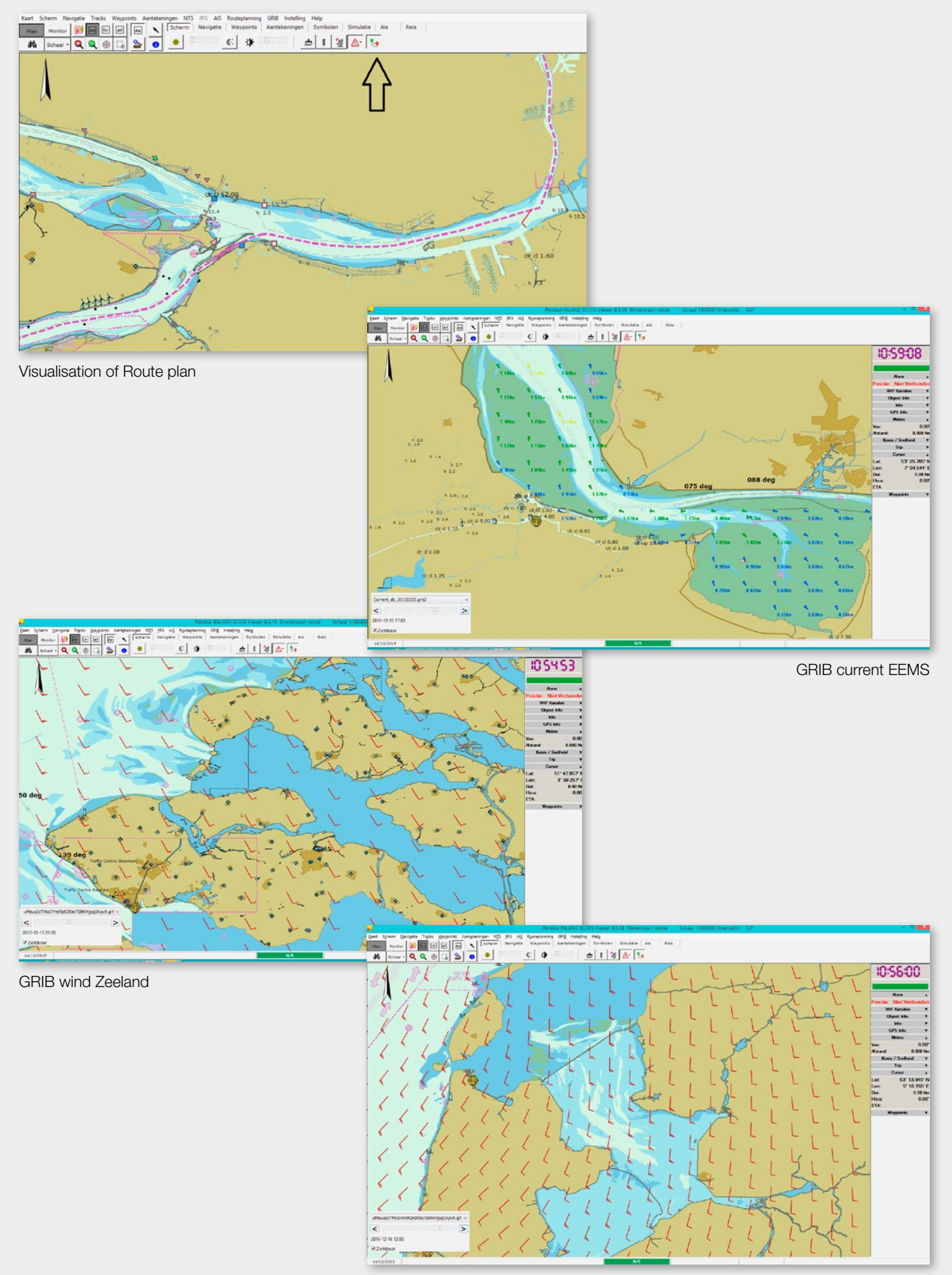

GRIW wind Ijsselmeer and Wadden

## Windows 10

Many of you have already made the switch to Windows 10. In some cases, problems occurred at the switch between night and day. In that case you should definitely install the test version. This will, in fact, automatically shut down unwanted themes.

Please note if you are switching to Windows 10, many peripherals does not work in Windows 10 or require an update of the drivers. Just think of the USB interfaces and cables with which your AIS is connected. An upgrade to Windows 10 cannot be done unprepared. Contact the vendor of your USB cables, interfaces etc... if necessary.

# Modifications cartography

All charts have been updated with the latest information from Notices to Skippers and Notices to Mariners. All new official data has been processed and all incoming remarks have been integrated.

A small list of these changes:

- Changes in the port of Werkendam
- Changes of Kromme Ee at Bergum
- New charts of Zeeland
- New charts of the Waddenzee
- New charts of the German authorities in various areas
- New charts of Austria
- New charts of Serbia
- Several new charts of the Danube in Romania
- Changes in the buoying system in **Bulgaria**

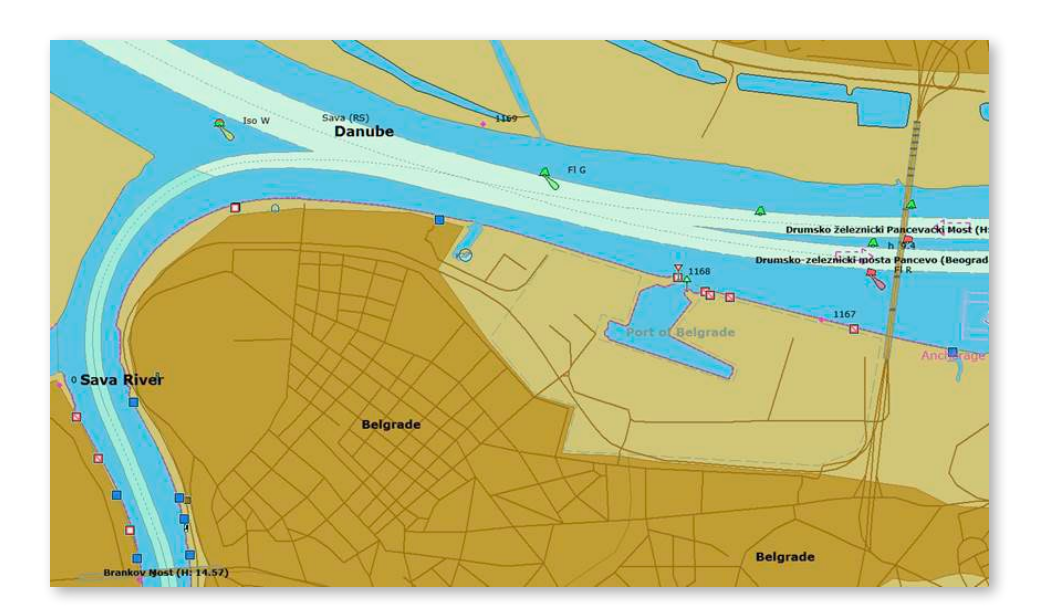

## How to install the update ?

#### WINDOWS XP USERS should contact our helpdesk first before installing the update !!

- Close all applications
- Insert the update DVD
- Automatically you will get a window in which you can click on 'execute SETUP.EXE'
- The next window appears where you can choose the desired installation language
- Follow the instructions on the screen
- Restart your PC
- Now you can open Periskal Viewer
- Your charts will be installed automatically

We advise you to install the update during our office hours. Support: +32 3 669 57 36

Head office Fax: +32 3 669 57 37 Bredabaan 451 E-mail: info@periskal.com 2990 Wuustwezel, Belgium Website: www.periskal.com

**Periskal Phone:** +32 3 669 57 36

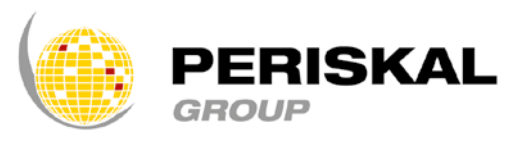